## **New NFS Gateway 1.2 causes GPEE on NetWare 3.12 (Last modified: 04JAN2000)**

This document (**2955261**) is provided subject to the disclaimer at the end of this document.

## **Symptom**

When right-clicking from within the Windows NT Explorer on a file, residing on a NFS Gateway Volume, while the application Corel Versions is installed on the workstation, the NFS Gateway version 1.2 causes a General Processor Exception Error on a NetWare 3.12 server.

Steps to duplicate:

1) Set up a UNIX server and export a file system or directory.

2) Set up the NetWare NFS Gateway version 1.2 and mount the exported UNIX file system.

3) Set up a Windows NT workstation and install the latest NetWare Client for Windows NT.

4) Install CorelDraw version 8 with the optional software Corel Versions on the NT workstation. 5) Launch the Windows NT Explorer, double-click the icon representing the NetWare 3.12 server that runs the NFS Gateway. Then double-click the icon representing the NFS Gateway Volume, select a file and right-click on the selected file.

## **Solution**

Fixed with NetWare 5 NFS Services version 2.4

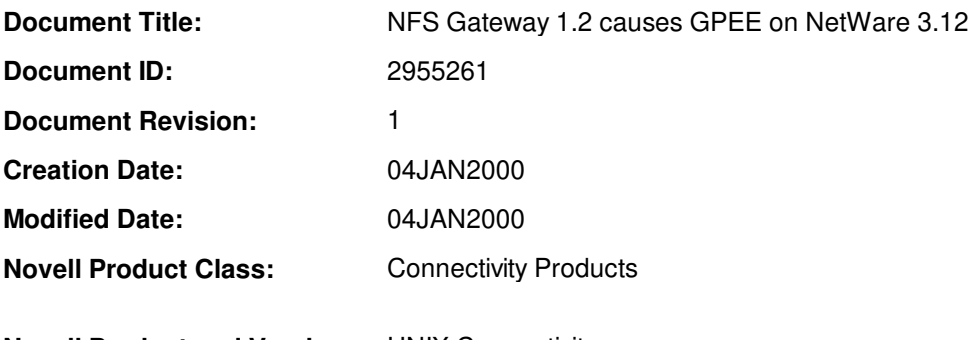

**Novell Product and Version:** UNIX Connectivity

## **DISCLAIMER**

The Origin of this information may be internal or external to Novell. Novell makes every effort within its means to verify this information. However, the information provided in this document is for your information only. Novell makes no explicit or implied claims to the validity of this information.

Any trademarks referenced in this document are the property of their respective owners. Consult your product manuals for complete trademark information.